# Перехват и обработка декодированных кадров

- [Описание](#page-0-0)
- [Реализация перехватчика](#page-0-1)
- [Отдельный каталог для собственных Java библиотек](#page-1-0)
- [Тестирование](#page-1-1)

## <span id="page-0-0"></span>Описание

При [включенном транскодинге](https://docs.flashphoner.com/pages/viewpage.action?pageId=9241439) существует возможность перехватывать декодированные кадры опубликованного потока в формате YUV и изменять их содержимое попиксельно на стороне сервера. Кадр, в который были внесены изменения, будет закодирован и отправлен в выходной поток транскодера.

### <span id="page-0-1"></span>Реализация перехватчика

Для перехвата декодированных кадров необходимо разработатькласс на языке Java, реализующий интерфейсIDecodedFrameInterceptor.Функци я этого класса frameDecoded()будет получать декодированные кадры в формате YUV, например

#### TestInterceptor.java

```
// Package name should be strictly defined as com.flashphoner.frameInterceptor
package com.flashphoner.frameInterceptor;
// Import decoded frame interceptor interface
import com.flashphoner.sdk.media.IDecodedFrameInterceptor;
// Import YUV frame description
import com.flashphoner.sdk.media.YUVFrame;
/**
  * Custom decoded frames interceptor implementation example
  * The example draws a cross over the picture
  */
public class TestInterceptor implements IDecodedFrameInterceptor {
    // Constants to parse pixel
    private final int Y = 0;
   private final int U = 1;
    private final int V = 2;
     // Dark colored pixel
   private final byte[] DarkPixel = new byte [ [ [42, -128, -128};
     /**
     * Function to handle decoded frame
      * @param streamName - stream name
      * @param frame - decoded YUV frame
      */
     @Override
     public void frameDecoded(String streamName, YUVFrame frame) {
        // Get frame height
         int frameHeight = frame.getHeight();
         // Get frame width
       int frameWidth = frame.getWidth();
         // Declare cross lines padding
        int PADDING = 4;
         // Define frame center
         int frameCenterX = frameWidth / 2;
         int frameCenterY = frameHeight / 2;
         // Define vertical line bounds
         int leftBound = frameCenterX - PADDING;
         int rightBound = frameCenterX + PADDING;
         // Define horizontal line bounds
         int topBound = frameCenterY - PADDING;
         int bottomBound = frameCenterY + PADDING;
         // Walk through the frame pixels and draw a cross
```

```
for (int x = 0; x < frameWidth; x++) {
            for (int y = 0; y < frameHeight; y++) {
                 if (validateCoord(x, leftBound, rightBound) || validateCoord(y, topBound, bottomBound)) {
                       // Read the pixel
                     byte[] pixel = frame.readpixel(x, y); // Modify the pixel
                      pixel[Y] = DarkPixel[Y];
                      pixel[U] = DarkPixel[U];
                      pixel[V] = DarkPixel[V];
                      // Write the pixel back
                      frame.writePixel(x, y, pixel);
 }
             }
        }
    }
    /**
     * Helper function to validate pixel drawing
     * @param coord - pixel coordinate
     * @param low - low coordinate bound 
     * @param high - high coordinate bound 
     * @return true if coordinate is valid
     */
     private boolean validateCoord(int coord, int low, int high) {
       return (coord > low && coord < high);
     }
```
Затем следует скомпилировать класс в байт-код. Для этого создаем дерево каталогов, соответствующее названию пакета написанного класса

mkdir -p com/flashphoner/frameInterceptor

#### и выполняем команду

}

```
javac -cp /usr/local/FlashphonerWebCallServer/lib/wcs-core.jar ./com/flashphoner/frameInterceptor
/TestInterceptor.java
```
Теперь упакуем скомпилированный код в jar-файл

jar -cf testlayout.jar ./com/flashphoner/frameInterceptor/TestInterceptor.class

и скопируем его в каталог, где размещены библиотеки WCS сервера

cp testinterceptor.jar /usr/local/FlashphonerWebCallServer/lib

Для того, чтобы использовать разработанный класс, необходимо указать имя его пакета в настройкев файле[flashphoner.properties](https://docs.flashphoner.com/pages/viewpage.action?pageId=9241061)

decoded\_frame\_interceptor=com.flashphoner.frameInterceptor.TestInterceptor

и перезапустить WCS.

#### <span id="page-1-0"></span>Отдельный каталог для собственных Java библиотек

Начиная со сборки [5.2.1512,](https://flashphoner.com/downloads/builds/WCS/5.2/FlashphonerWebCallServer-5.2.1512.tar.gz) Java библиотеки (jar файлы) должны помещаться в каталог /usr/local/FlashphonerWebCallServer/lib /custom

cp testlayout.jar /usr/local/FlashphonerWebCallServer/lib/custom

<span id="page-1-1"></span>Этот каталог сохраняется при дальнейших обновлениях сервера к более новым сборкам. Таким образом, нет необходимости снова копировать jar файлы после установки обновления.

# Тестирование

1. Опубликуйте поток в примере Two Way Streaminghttps://test1.flashphoner.com:8444/client2/examples/demo/streaming/two\_way\_streaming /two\_way\_streaming.html,гдеtest1.flashphoner.com - адрес WCS сервера

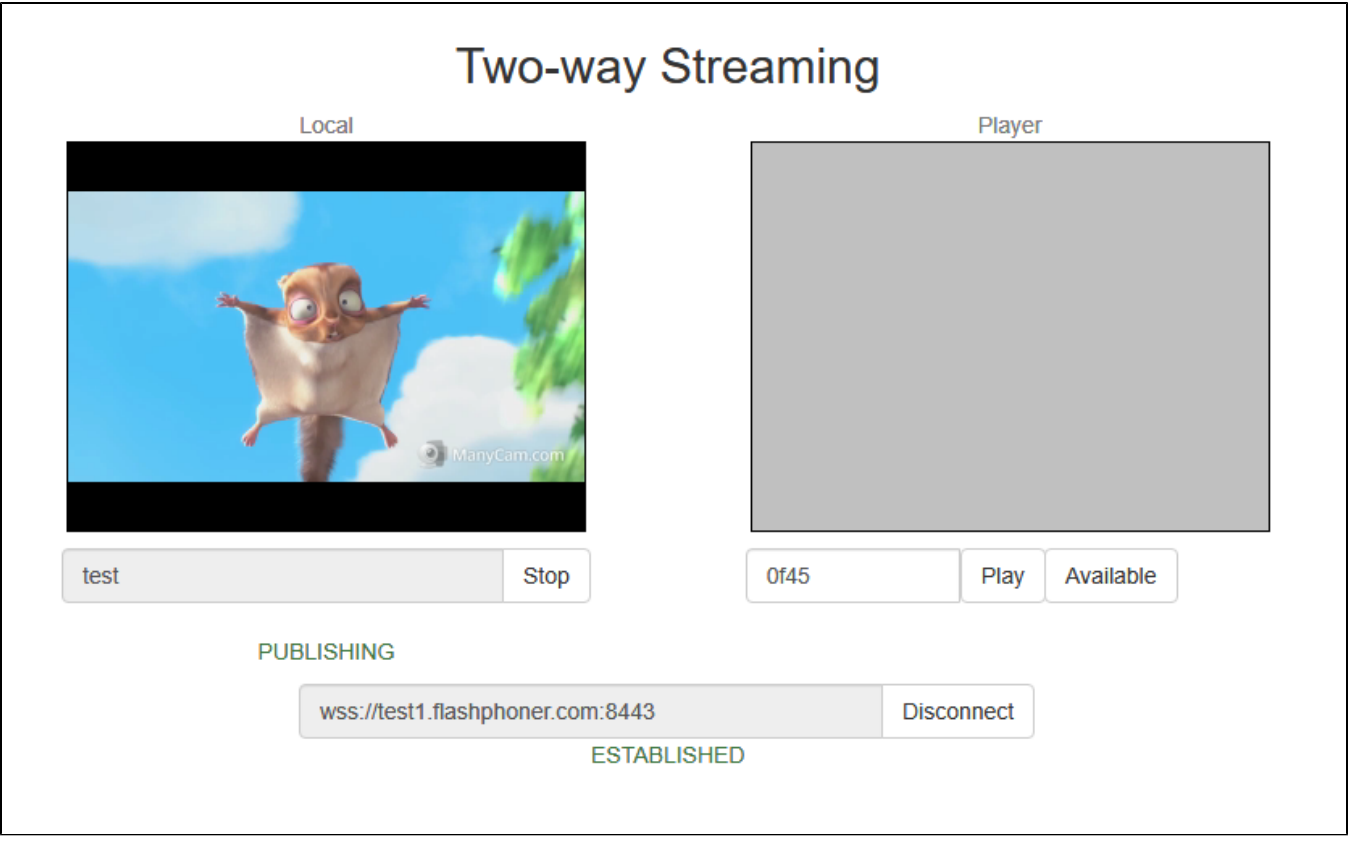

2. Проиграйте поток впримере Player с указанием разрешения, чтобы включился транскодинг, напримерhttps://test1.flashphoner.com:8444/client2 /examples/demo/streaming/player/player.html?resolution=320x240,гдеtest1.flashphoner.com - адрес WCS сервера

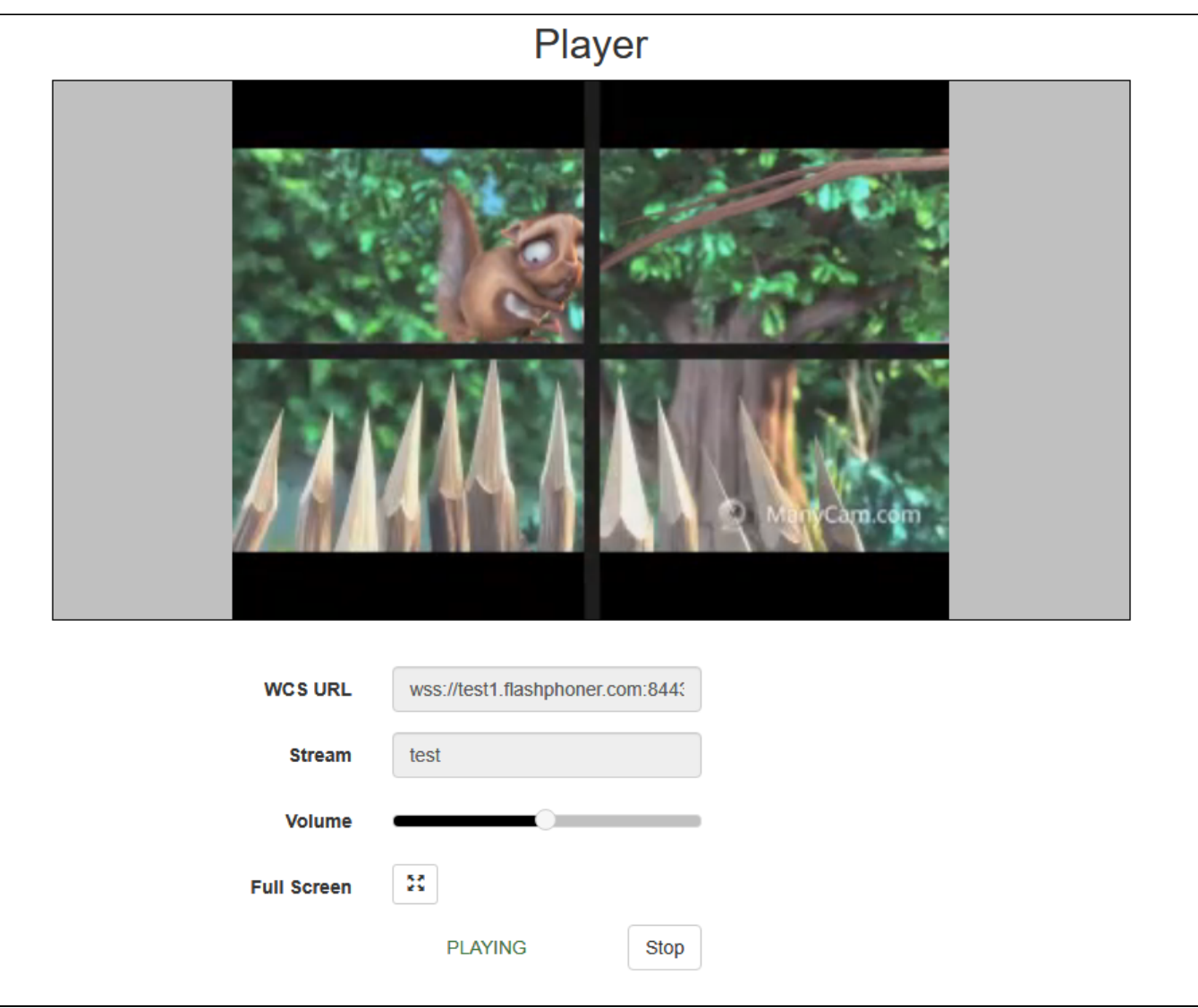

На изображении будут видны измененные пиксели.